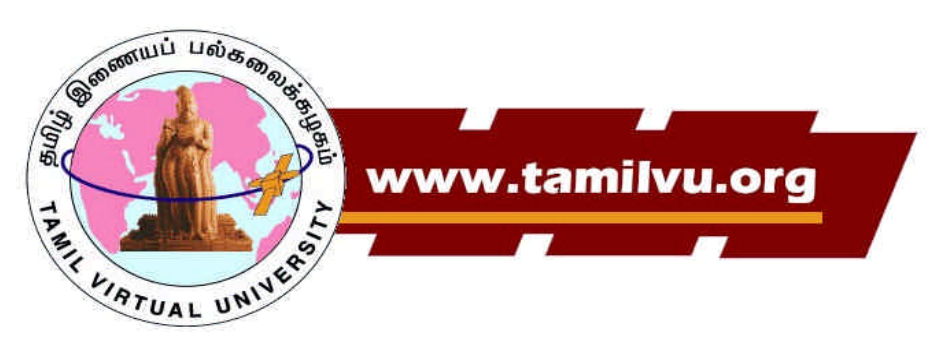

## *FREE Tamil Lessons on the Internet!*

- $\mathcal{L}$  Graphic-intensive layout makes navigating through the lessons enjoyable
- $\mathcal{L}$  Animated buttons captivate users
- $\mathscr{L}$  Links in Tamil and English allow for easy navigation and vocabulary-building
- $\mathscr{L}$  Use of pictures visually reinforces lessons
- $\mathcal{L}$  Tests/exercises provide self-evaluation and demonstrate progress
- $\mathcal{L}$  Exercises have immediate auditory and visual feedback
- $\approx$  Basic Certificate Lessons
	- o Teach letters and alphabet order
	- o Sixteen rhymes aid in remembering the letters
- $\approx$  Middle Certificate Lessons
	- o Include grammar, writing, reading, speaking (colloquial conversation), and listening exercises
	- o Teach vocabulary in topics such as family, animals, and temple
- $\mathscr{L}$  Primer Education
	- o Songs
	- o Stories
	- o Lessons (numbers, letters, common words)

## *Register Now for FREE!*

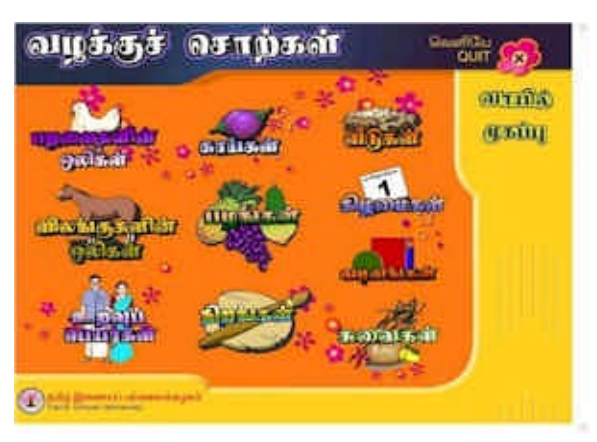

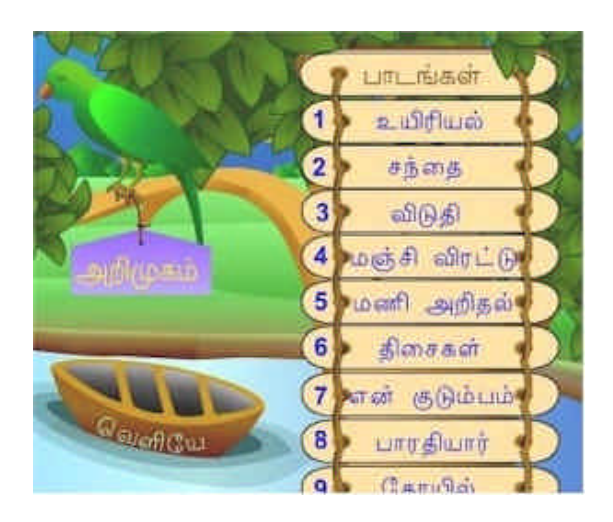

*1. Go to www.tamilvu.org and click on "Entrance" or "Skip Flash Introduction."*

*2. Click on "Download" button (link is on top left corner). Download whatever software is needed; at minimum, download the Tamil fonts. Be sure to carefully follow all steps.* 

- *3. Click on "Back" at the bottom of the page.*
- *4. Click on "Back to Home Page."*
- *5. Click on "Academic Programmes."*
- *6. Enroll in classes by following the link next to "New User?"*
- *7. Click on "Individual Enrollment."*
- *8. Fill out all fields and click on "Next"*
- *9. Confirm the Information.*
- *10. Go back to original page and click on "Academic Programmes."*
- *11. Log in using the user name and password you just created.*

*12. On the page titled "Selected Courses," select the course you would like. The "Certificate" classes are oriented towards children and youth, while the rest of the classes are reading selections suited for adults or advanced youth.*

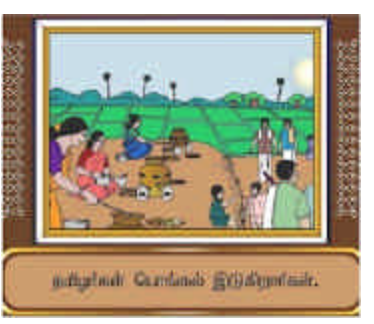